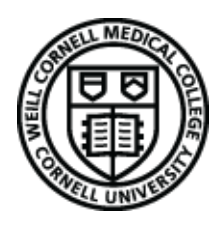

# Frequently Asked Questions

Weill Research Gateway

## **How do I update my email preferences?**

- Click My Profile from left navigation pane
- **Click Edit**
- Click Portal Preferences
- Under the Profile Preferences, choose Yes or No for the '*I would like to receive an email when something is assigned to me*' question

#### **What if my entity is not listed?**

If the entity you are trying to select is not in the dropdown list, email Sponsor-Creation@med.cornell.edu with the subject "COI Entity Request" They will add the sponsor on the backend and notify you when you can go back in to select that entity.

#### **I'm having trouble finishing my transaction.**

- In many cases, the Completed checkbox must be checked before clicking Submit.
- If this doesn't work, there may be required fields that are not filled out. Review the form your submitting and check for any errors or missed fields.
- If you continue to experience issues, contact **Support**.

#### **How do I know if my submission was successfully received?**

- You will receive an email confirmation. You will also receive a notification if any action needs to be taken on your submission.

#### **I see I have an Open Action Item – how do I view more details?**

If a submission is returned to you, you will see an Open Action Item on first page after login. Click the folder Icon to view that Action Item.

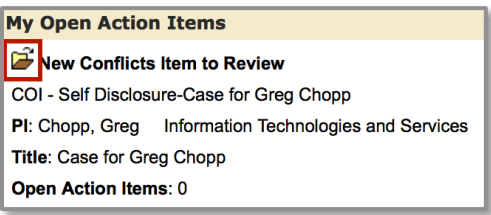

### **One of my submissions was returned to me requesting more information. Where do I respond?**

- Click the folder icon in the top left corner of the Action Item.
- Respond in the comments section of the form.

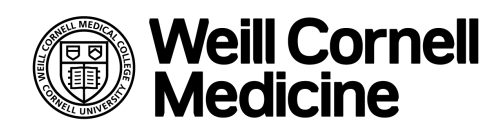

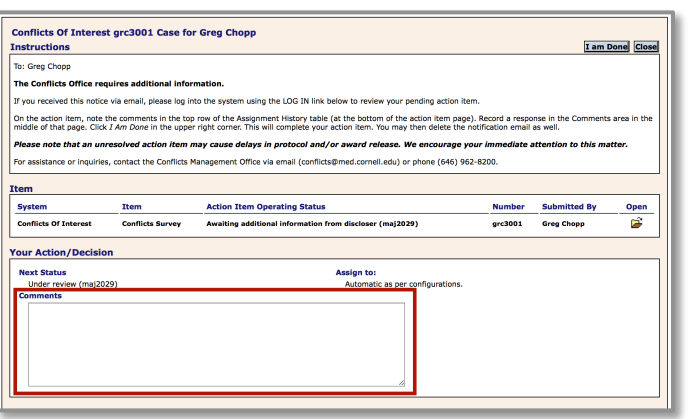

**What if I'm the PI on a project for which I'm submitting an SSR?**

- Select your own name from the dropdown menu.

## **The Exit button doesn't work. How do I log out?**

- You can log out of WRG by closing your browser window.

*View the WRG Job Aid for a more information and comprehensive instructions.*